# **MATLAB ENGINE & VISUAL STUDIO**

È possibile compilare ed eseguire un'applicazione C/C++ in Microsoft Visual Studio, che si serva dell'engine di MATLAB per eseguire operazioni che altrimenti sarebbero implementabili in C/C++ con la scrittura di molte righe di codice.

**Prerequisiti**: installare MATLAB e Visual Studio.

**Consiglio**: È molto utile creare una variabile d'ambiente denominata **MATLABROOT** contenente il percorso della directory d'installazione di MATLAB. Nel caso non fosse possibile basta seguire la guida sostituendo **\$(MATLABROOT)** con il percorso della directory d'installazione di MATLAB.

(Per raggiungere il pannello delle variabili d'ambiente *Start -> Click destro su Computer -> Proprietà -> Advanced System Settings -> Environment variables -> System Variables -> Open "Path"* for editing)

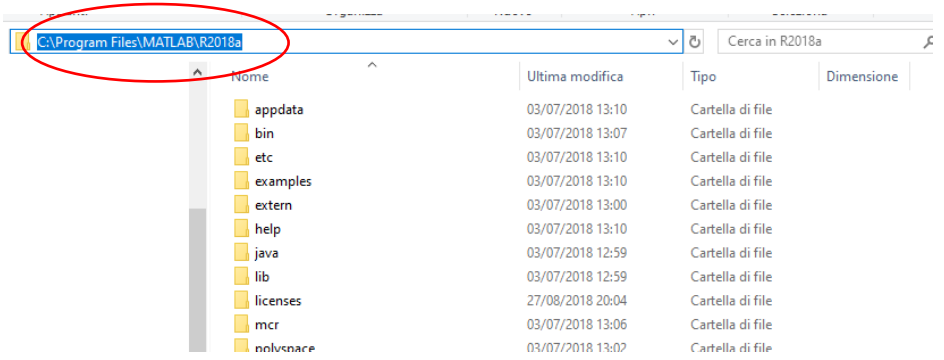

## **Configurazione dell'ambiente di lavoro**

Per predisporre l'ambiente Visual Studio per lavorare con l'engine MATLAB sono sufficienti i seguenti passaggi:

**1.** Aprire Microsoft Visual Studio e selezionare

*File->Nuovo->Progetto…*

selezionare, quindi

*Visual C++ -> Generale -> Progetto vuoto*

Inserire nome del progetto e percorso e premere OK.

**2.** Selezionare il tipo di configurazione del progetto e la piattaforma di destinazione (direi **Debug x64** dato che molto probabilmente avrete MATLAB installato nella versione a 64 bit)

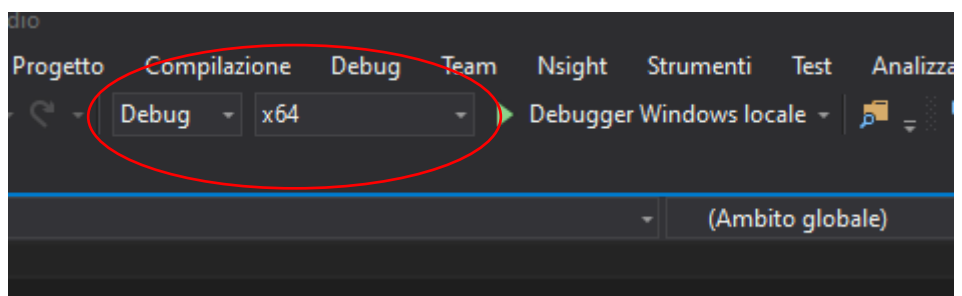

**3.** Fare click con il tasto destro sulla cartella File di origine nella tab Esplora soluzioni quindi, cliccare *Aggiungi -> 'Nuovo elemento…*' Selezionare "File di C++ (.cpp)", inserire il nome del file e cliccare Aggiungi.

**4.** Fare click con il tasto destro sul nome del progetto nella tab Esplora soluzioni, selezionare Proprietà. Una volta aperta la finestra delle Proprietà di progetto andranno fatte le seguenti modifiche:

**a**. Nella sezione *C/C++ -> Generale*, aggiungere il percorso seguente nella sezione Directory di inclusione aggiuntive:

## *\$(MATLABROOT)\extern\include*

**b**. Nella sezione *Linker -> Generale*, aggiungere il percorso seguente nella sezione Directory librerie aggiuntive:

(Per Windows 32-bit)

*\$(MATLABROOT)\extern\lib\win32\microsoft*

(Per Windows 64-bit)

## *\$(MATLABROOT)\extern\lib\win64\microsoft*

**c**. Nella sezione *Proprietà di configurazione -> Debug* aggiungere il seguente percorso alla voce *Ambiente*:

(Per Windows 32-bit)

*PATH=\$(MATLABROOT) \bin\win32*

(Per Windows 64-bit)

#### *PATH=\$(MATLABROOT)\bin\win64*

**5.** Nella sezione *Linker -> Input*, aggiungere i seguenti nomi di file .lib alla voce Dipendenze aggiuntive:

libmx.lib

libmat.lib

libeng.lib

**6.** Copiare il codice di esempio nel .cpp creato al punto **3**, compilarlo ed eseguire l'applicativo.

#### **ATTENZIONE:**

In caso di problemi in esecuzione verificare che la seguente directory sia presente nella variabile d'ambiente PATH:

(Per Windows 32 bit)

*\$(MATLABROOT)\bin\win32*

(Per Windows 64 bit)

*\$(MATLABROOT)\bin\win64*